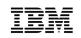

# IBM zEnterprise Unified Resource Manager Overview

The value for z/VM

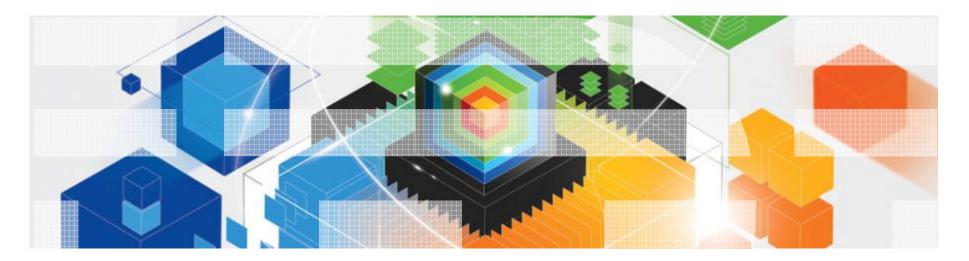

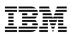

### Trademarks

The following are trademarks of the International Business Machines Corporation in the United States and/or other countries.

| AIX*<br>BladeCenter*                      | HiperSockets<br>IBM* | POWER7<br>PowerVM | System z10<br>WebSphere* | zSeries*<br>z/VM* |
|-------------------------------------------|----------------------|-------------------|--------------------------|-------------------|
| DataPower*                                | IBM eServer          | RP/SM             | z9*                      | z/VSE             |
| DB2*                                      | IBM (logo)*          | RACF*             | z10 BC                   |                   |
| FICON*                                    | InfiniBand*          | System x*         | z10 EC                   |                   |
| GDPS*                                     | Parallel Sysplex*    | System z*         | zEnterprise              |                   |
| Geographically Dispersed Parallel Sysplex | POWER*               | System z9*        | z/OS*                    |                   |

\* Registered trademarks of IBM Corporation

#### The following are trademarks or registered trademarks of other companies.

Adobe, the Adobe logo, PostScript, and the PostScript logo are either registered trademarks or trademarks of Adobe Systems Incorporated in the United States, and/or other countries. Cell Broadband Engine is a trademark of Sony Computer Entertainment, Inc. in the United States, other countries, or both and is used under license there from.

Java and all Java-based trademarks are trademarks of Sun Microsystems, Inc. in the United States, other countries, or both.

Microsoft, Windows, Windows NT, and the Windows logo are trademarks of Microsoft Corporation in the United States, other countries, or both.

InfiniBand is a trademark and service mark of the InfiniBand Trade Association.

Intel, Intel logo, Intel Inside, Intel Inside logo, Intel Centrino, Intel Centrino logo, Celeron, Intel Xeon, Intel SpeedStep, Itanium, and Pentium are trademarks or registered trademarks of Intel Corporation or its subsidiaries in the United States and other countries.

UNIX is a registered trademark of The Open Group in the United States and other countries.

Linux is a registered trademark of Linus Torvalds in the United States, other countries, or both.

ITIL is a registered trademark, and a registered community trademark of the Office of Government Commerce, and is registered in the U.S. Patent and Trademark Office.

IT Infrastructure Library is a registered trademark of the Central Computer and Telecommunications Agency, which is now part of the Office of Government Commerce.

\* All other products may be trademarks or registered trademarks of their respective companies.

#### Notes:

Performance is in Internal Throughput Rate (ITR) ratio based on measurements and projections using standard IBM benchmarks in a controlled environment. The actual throughput that any user will experience will vary depending upon considerations such as the amount of multiprogramming in the user's job stream, the I/O configuration, the storage configuration, and the workload processed. Therefore, no assurance can be given that an individual user will achieve throughput improvements equivalent to the performance ratios stated here.

IBM hardware products are manufactured from new parts, or new and serviceable used parts. Regardless, our warranty terms apply.

All customer examples cited or described in this presentation are presented as illustrations of the manner in which some customers have used IBM products and the results they may have achieved. Actual environmental costs and performance characteristics will vary depending on individual customer configurations and conditions.

This publication was produced in the United States. IBM may not offer the products, services or features discussed in this document in other countries, and the information may be subject to change without notice. Consult your local IBM business contact for information on the product or services available in your area.

All statements regarding IBM's future direction and intent are subject to change or withdrawal without notice, and represent goals and objectives only.

Information about non-IBM products is obtained from the manufacturers of those products or their published announcements. IBM has not tested those products and cannot confirm the performance, compatibility, or any other claims related to non-IBM products. Questions on the capabilities of non-IBM products should be addressed to the suppliers of those products. Prices subject to change without notice. Contact your IBM representative or Business Partner for the most current pricing in your geography.

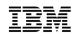

### Agenda

- System z10 HMC-Based z/VM Management
- zEnterprise HMC-Based z/VM Management
- New HMC Roles
- Unified Resource Manager
- Managing z/VM on zEnterprise
- Examples
- Performance Management
- Conclusion

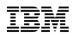

### System z10 HMC-Based z/VM Management

| HMCCEC12: Hardware Management Console Workplace (Version 2.9.2)                         |                                                                                                    |
|-----------------------------------------------------------------------------------------|----------------------------------------------------------------------------------------------------|
| Views                                                                                   | z/VM Virtual Machine<br>Management                                                                                                    |
| Groups Exceptions Active Console Task Books Help<br>Tasks Actions List                  | <ul><li>i Activate</li><li>i Deactivate</li></ul>                                                                                                    |
| Groups Work Area                                                                        | EEE Grouping                                                                                                    |
| Image: Defined CPCs   HMCCEC12 Undefined CPCs Undefined Fiber Savers                    | Image: Second system       Z/VM Virtual Network Information         Image: Second system       Choose z/VM Virtual Machines to Manage         Image: Second system       Undefine z/VM Virtual Machines for Management         Image: Second system       Nonitor System Events |
|                                                                                         |                                                                                                    |
| HMCCEC12: Wel 🕅 x3270-4 9.60.9. HMCCEC12: Har Perform Support Perform Support Captura b | 09:38:25 AM 06/08/2007                                                                                                    |

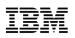

### IBM zEnterprise System – Best in Class Systems and Software Technologies A system of systems that unifies IT for predictable service delivery

# Unified management for a smarter system: **zEnterprise Unified Resource Manager**

- Unifies management of resources, extending IBM System z<sup>®</sup> qualities of service end-to-end across workloads
- Provides platform, hardware and workload management

The world's fastest and most scalable system: IBM zEnterprise<sup>™</sup> 196 (z196)

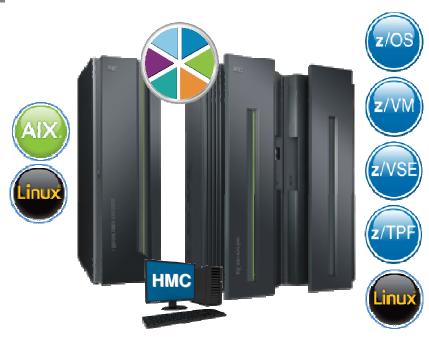

- Ideal for large scale data and transaction serving and mission critical applications
- Most efficient platform for Large-scale Linux<sup>®</sup> consolidation
- Leveraging a large portfolio of z/OS<sup>®</sup> and Linux on System z applications
- Capable of massive scale up, over 50 Billion Instructions per Second (BIPS)

1 All statements regarding IBM future direction and intent are subject to change or withdrawal without notice, and represents goals and objectives only.

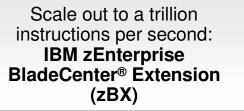

- Selected IBM POWER7<sup>®</sup> blades and IBM System x<sup>®</sup> Blades<sup>1</sup> for tens of thousands of AIX<sup>®</sup> and Linux applications
- High performance optimizers and appliances to accelerate time to insight and reduce cost
- Dedicated high performance private network

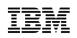

### Putting zEnterprise System to the task

Use the smarter solution to improve your application design

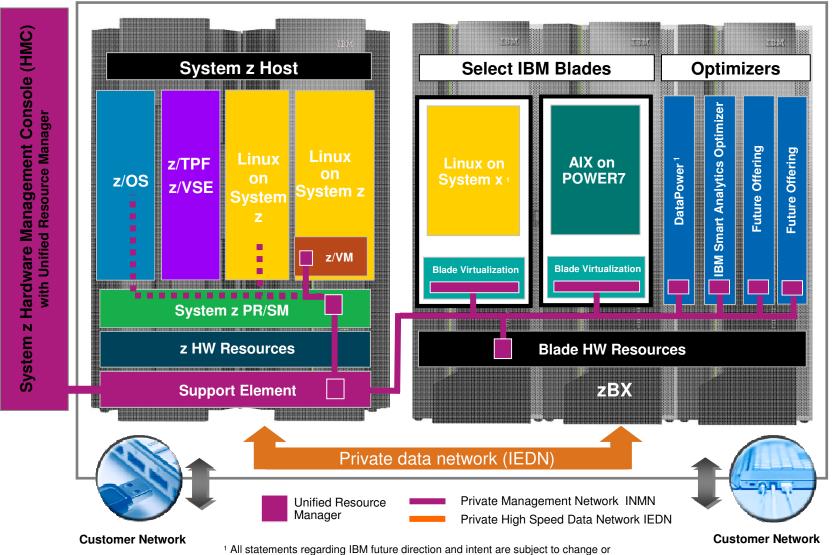

withdrawal without notice, and represents goals and objectives only.

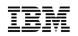

### zEnterprise Ensemble

- A zEnterprise Node is a single zCEC with 0 to 4 zBX racks and up to two blade centers per rack
- A zEnterprise Ensemble is a collection of 1 to 8 zEnterprise Nodes managed as a single virtualized pool of server resources
- A zEnterprise node can be a member of a single ensemble
- An ensemble is the management scope for the Unified Resource Manager
- A primary / alternate pair of HMCs provides the management console for the ensemble
  - The alternate HMC takes over in case the primary fails

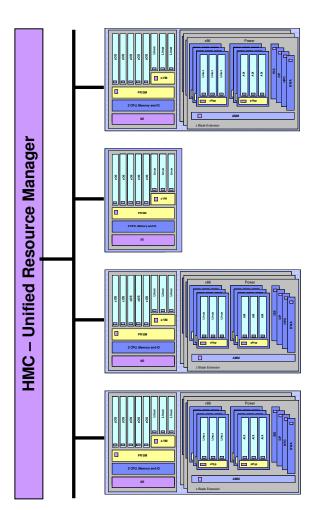

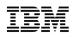

### zEnterprise HMC-Based z/VM Management

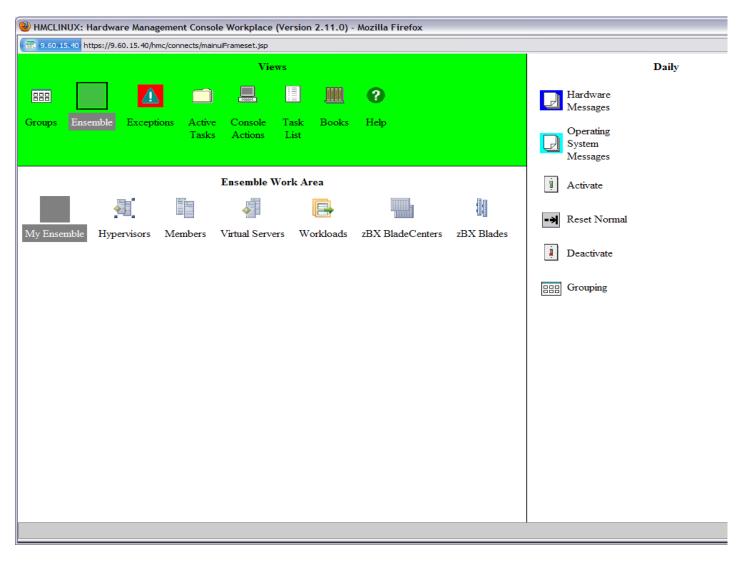

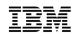

### **HMC Connectivity**

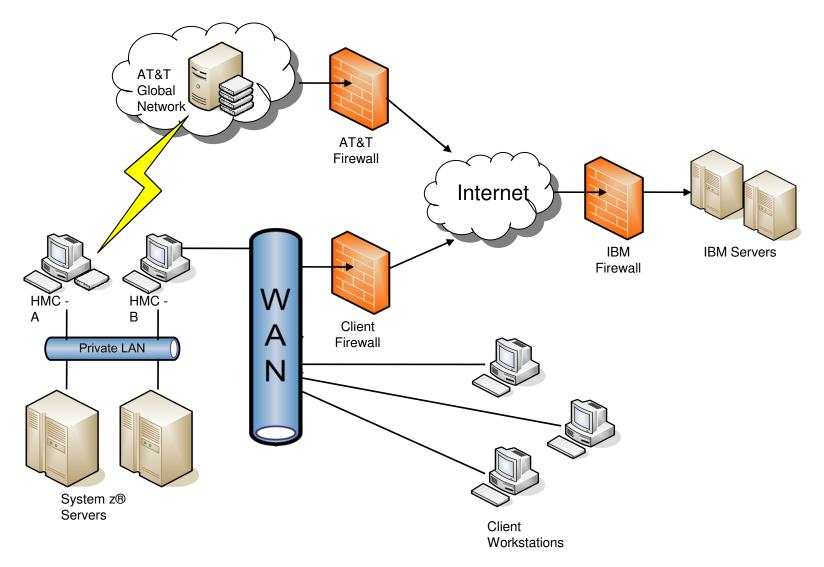

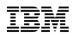

## HMC Security Infrastructure

- Hardware Management Console (HMC) extended to support new management roles
  - Secure SSL based remote access (optional)
  - Full complement of certificate management capabilities
  - Complete user management suite
  - Full-function user definition
  - Highly flexible password rule definition
  - Centralized authentication using LDAP
  - Complete access controls for tasks and resources allowed for each user (i.e., User Roles)
  - Automatic replication of configuration data
  - Full-function embedded firewall

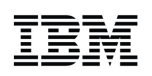

### Ensemble Management Users and Roles

- New task and resource roles enable isolation across management disciplines
- New predefined users EnsOperator and EnsAdmin

| Role                                    | Description                                                                                                    |  |
|-----------------------------------------|----------------------------------------------------------------------------------------------------|--|
| Ensemble Administrator                  | Responsible for creating and managing the zGryphon ensemble Create Ensemble, Add Member                                                                                   |  |
| Virtual Network Administrator           | Responsible for Managing Virtual Networks, Hosts, and MAC Prefixes<br>Manage Virtual Networks, Add Hosts to Virtual Networks, Create VLAN IDs                             |  |
| Virtual Server Administrator            | Responsible for managing virtual servers<br>New /Modify Virtual Server, Add Virtual Disk, Migrate…                                                                        |  |
| Virtual Server Operator                 | Responsible for performing and scheduling virtual server activation/deactivation,<br>mounting virtual media<br>Activate, Deactivate, Mount Virtual Media, Console session |  |
| Storage Resource<br>Administrator       | Responsible for managing storage resources – Storage Access Lists, WWPNs, z/VM<br>Storage Groups<br>Export WWPN, Import SAL, Add Storage Resources                        |  |
| Workload Administrator                  | Responsible for managing workloads<br>New /Modify workload, Add / Remove Virtual Servers                                                                                  |  |
| Performance Management<br>Administrator | Responsible for managing performance policies<br>New /Modify performance policy, Import policy                                                                            |  |
| Performance Management<br>Operator      | Responsible for performing and scheduling policy activations and creating threshold<br>notifications<br>Activate, Export Policy, Monitor System Events                    |  |
| Energy Management<br>Administrator      | Responsible for managing power settings including power capping and power savings<br>Set Power Cap, Set Power Savings Mode, Set zBX Power Policy                          |  |

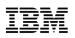

### zEnterprise Unified Resource Manager Transforming the way resources are managed and deployed

### What is it?

Unified Resource Manager provides workload awareness to optimize the system resources in accordance with understanding the policies assigned to that particular workload. Functions are grouped into two suites of tiered functionality that enable different levels of capability - Manage suite and Automate suite.

### How is it different?

- Heterogeneous management: Total systems management across heterogeneous resources
- Integration: Single point of control, common skills for resources, reduced complexity of day to day operations
- Monitoring. New dashboard for CPU resources and energy management
- Simplified installation: Auto discovery and configuration of resources and workloads with single interface
- Secure: Improved network security with lower latency, less hops and less complexity. Improved control of access due to management of hypervisors as firmware
- Service and support management: Hardware problem detection, reporting and call home supported for virtual machines and blades

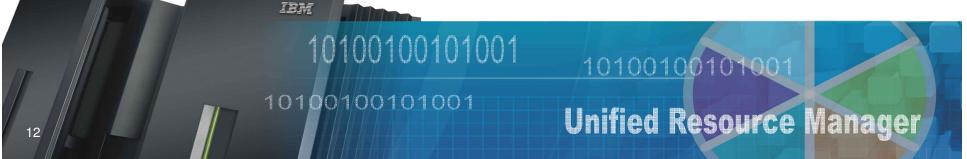

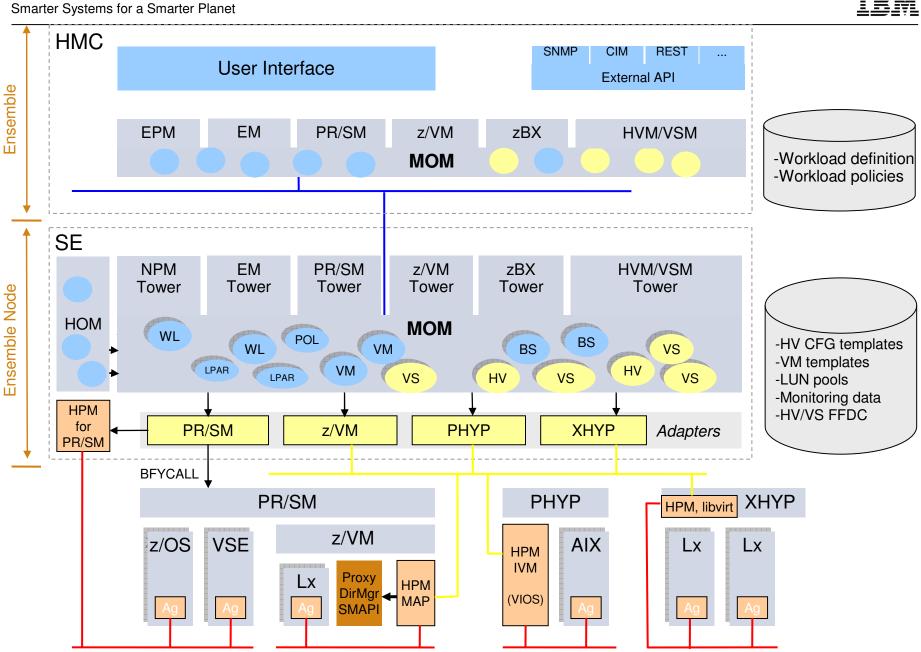

© 2010 IBM Corporation

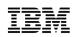

## Synergy with z/VM

- Server and application consolidation on System z using Linux and z/VM is the industry leader in large-scale, cost-efficient virtual server hosting
- zEnterprise introduces virtual server provisioning and management for Linux guests running on z/VM
  - Use the Unified Resource Manager to create z/VM virtual machines
  - Simplify the skill level needed to manage a Linux on z/VM environment
- Faster cores and a bigger system cache on the z196 let you do even more with less when running Linux on z/VM
- Integrated blades on zBX offer a new dimension for workload optimization

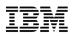

### z/VM Enhancements for zEnterprise Unified Resource Manager Complete virtual machine management from the HMC

- Software
  - z/VM 6.1 with applicable PTFs
    - •z/VM Management Guest HPM and MAP
    - •z/VM SMAPI server
    - •z/VM Directory Maintenance server (or equivalent)
    - •INMN and IEDN virtual switch controllers
    - •Control point for MAC assignment and VLAN access
  - Supported Linux SLES and RHEL distributions
    - •Optional Guest Platform Management Provider
    - •Legacy NIC can connect to IEDN or INMN via virtual switch
- INMN and IEDN access provided via new z/VM virtual switch types
  - Up-link can be virtual machine NIC (for Management Guest purposes)
  - Ensemble membership conveys Ensemble UUID and MAC prefix
  - Automatic connection to INMN
- SMAPI manages SYSTEM CONFIG
- z/VM is authoritative source of virtual machine state
  - State changes automatically reflected to Unified Resource Manager

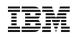

### z/VM Management Infrastructure

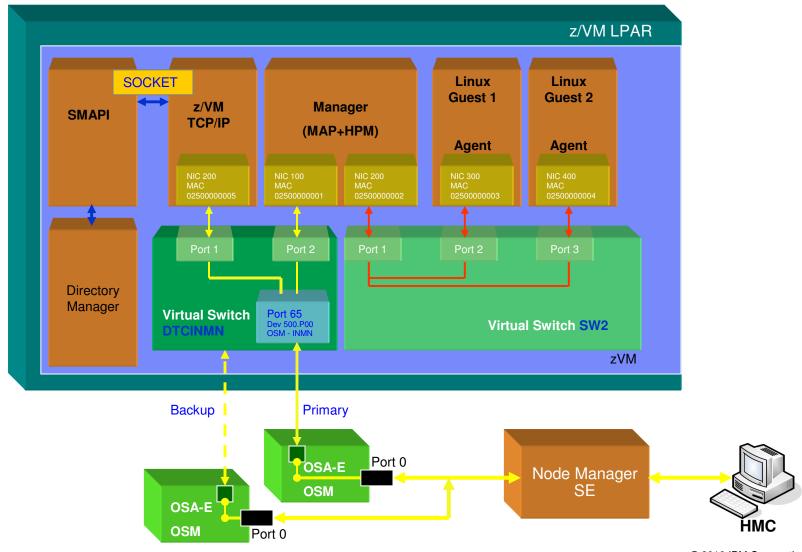

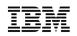

### Use Cases

- New virtual server
- Virtual server details
- Create virtual network
- Associate virtual server with virtual network

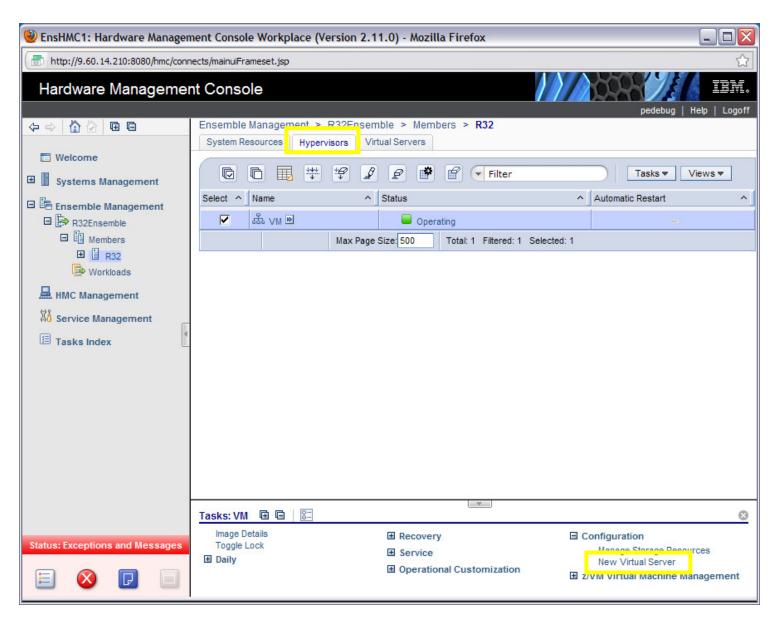

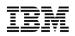

| BnsHMC1: New Virtual Server                                                                                                    | r - Mozilla Firefox                                           |                                     |                     |
|----------------------------------------------------------------------------------------------------|---------------------------------------------------------------|-------------------------------------|---------------------|
| http://9.60.14.210:8080/hmc/cont                                                                                                    | tent?taskId=71&refresh=1                                      | 138                                 | ☆                   |
| New Virtual Server -                                                                                                    | R32:VM                                                        |                                     |                     |
| ✓ <u>Welcome</u>                                                                                                    | Enter Name<br>Enter in a name and (                           | description for the virtual server. |                     |
| → Enter Name<br>Assign Processors<br>Specify Memory<br>Add Network<br>Add Storage<br>Specify Options<br>Select Workloads<br>Performance Management<br>Summary | Hypervisor name:<br>Hypervisor type:<br>Name:<br>Description: |                                     | 11                  |
| < Back Next > Fir                                                                                                    | nish Cancel                                                   | Help                                | <ul> <li></li></ul> |

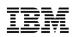

| BnsHMC1: New Virtual Server                                                                                                    | r - Mozilla Firefox                                                                                                    | - 🗆 🛛 |
|----------------------------------------------------------------------------------------------------|----------------------------------------------------------------------------------------------------|-------|
| http://9.60.14.210:8080/hmc/con                                                                                                    | tent?taskId=71&refresh=138                                                                                                    | ☆     |
| New Virtual Server -                                                                                                    | - R32:VM                                                                                                    |       |
| <ul> <li>✓ <u>Welcome</u></li> <li>✓ <u>Enter Name</u></li> <li>→ <u>Assign Processors</u></li> <li>Specify Memory</li> <li>Add Network</li> <li>Add Storage</li> </ul> | Assign Processors         Assign the initial and maximum processors that the virtual server will have access to.         Processor type:       Central Processor         Initial virtual processors: * 1 |       |
| Specify Options<br>Select Workloads<br>Performance Management<br>Summary                                                                                                |                                                                                                    |       |
| < Back Next > Fit                                                                                                    | nish Cancel Help                                                                                                    |       |

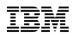

| SinsHMC1: New Virtual Server                                                                                                    | r - Mozilla Firefox                                                                                            | _ 🗆 🔀 |
|----------------------------------------------------------------------------------------------------|----------------------------------------------------------------------------------------------------|-------|
| http://9.60.14.210:8080/hmc/con                                                                                                    | tent?taskId=71&refresh=138                                                                                     | ☆     |
| New Virtual Server -                                                                                                    | R32:VM                                                                                                    | 1     |
| ✓ <u>Welcome</u><br>✓ <u>Enter Name</u>                                                                                              | Assign Processors Assign the initial and maximum processors that the virtual server will have access to.       |       |
| → Assign Processors<br>Specify Memory<br>Add Network<br>Add Storage<br>Specify Options<br>Select Workloads<br>Performance Management | Processor type: Central Processor  Initial virtual processors: Central Processor Integrated Facility for Linux |       |
| Summary                                                                                                    |                                                                                                    | III   |
| < Back Next > Fit                                                                                                    | nish Cancel Help                                                                                               |       |

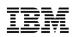

| http://9.60.14.210:8080/hmc/content?taskId=71&refresh=138                      |                                                                              |
|--------------------------------------------------------------------------------|------------------------------------------------------------------------------|
|                                                                                | <u></u>                                                                      |
| New Virtual Server - R32:VM                                                    |                                                                              |
| <ul> <li><u>Assign Processors</u></li> <li><u>Assign Processors</u></li> </ul> | that will be available for the virtual server. The memory amount          MB |
|                                                                                |                                                                              |

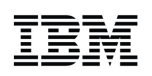

| 🕙 EnsHMC1: New Virtual Server                                                                                                    | - Mozilla Firefox                                                                                                    |       |
|----------------------------------------------------------------------------------------------------|----------------------------------------------------------------------------------------------------|-------|
| http://9.60.14.210:8080/hmc/cont                                                                                                    | ent?taskId=73&refresh=139                                                                                                    | ☆     |
| New Virtual Server -                                                                                                    | R32:VM                                                                                                    |       |
| <ul> <li>✓ Welcome</li> <li>✓ Enter Name</li> <li>✓ Assign Processors</li> <li>✓ Specify Memory</li> <li>→ Add Network</li> <li>Add Storage</li> <li>Specify Options</li> <li>Select Workloads</li> <li>Performance Management</li> </ul> | Add Network         Add the network adapters that the virtual server will use to access the networks.         Select ID Network Name Network Description         Total: 0         Add Edit Remove         Manage Virtual Networks |       |
| Summary                                                                                                    |                                                                                                    |       |
| < Back Next > Fir                                                                                                    | ish Cancel Help                                                                                                    | <br>▼ |

© 2010 IBM Corporation

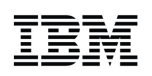

| 🕙 EnsHMC1: New Virtual Server                                                                                                    | r - Mozilla Firefox                                                                                                    |          |
|----------------------------------------------------------------------------------------------------|----------------------------------------------------------------------------------------------------|----------|
| http://9.60.14.210:8080/hmc/cont                                                                                                    | tent?taskId=73&refresh=139                                                                                                    | <u>ل</u> |
| New Virtual Server -                                                                                                    | R32:VM                                                                                                    |          |
| <ul> <li>✓ <u>Welcome</u></li> <li>✓ <u>Enter Name</u></li> <li>✓ <u>Assign Processors</u></li> <li>✓ <u>Specify Memory</u></li> <li>✓ <u>Add Network</u></li> <li>→ <u>Add Storage</u><br/>Specify Options<br/>Select Workloads<br/>Performance Management<br/>Summary</li> </ul> | Add Storage         Add the storage drives that the virtual server will use to access the storage resources.         Select Device Name Description Resource Name Mode Size         Total: 0         Add         Edit         Remove |          |
|                                                                                                    |                                                                                                    |          |
| < Back Next > Fir                                                                                                    | hish Cancel Help                                                                                                    |          |

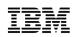

| 🕹 EnsHMC1: New Virtual Server                                                                                                    | r - Mozilla Firefox                                                                                                    | _ 🗆 🔀 |
|----------------------------------------------------------------------------------------------------|----------------------------------------------------------------------------------------------------|-------|
| http://9.60.14.210:8080/hmc/con                                                                                                    | tent?taskId=73&refresh=139                                                                                                    | ☆     |
| New Virtual Server -                                                                                                    | R32:VM                                                                                                    |       |
| <ul> <li>Welcome</li> <li>Enter Name</li> <li>Assign Processors</li> <li>Specify Memory</li> <li>Add Network</li> <li>Add Storage</li> <li>Specify Options<br/>Select Workloads<br/>Performance Management<br/>Summary</li> </ul> | Specify Options         Choose the boot source for your virtual server.         Privilege classes:       * G         IPL boot device: |       |
| < Back Next > Fin                                                                                                    | nish Cancel Help                                                                                                    | ~     |

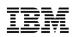

| EnsHMC1: New Virtual Server - Mozilla Firefox                                                                                                    |                                                                                                    |     |
|----------------------------------------------------------------------------------------------------|----------------------------------------------------------------------------------------------------|-----|
| http://9.60.14.210:8080/hmc/con                                                                                                    | itent?taskId=73&refresh=139                                                                                                    |     |
| New Virtual Server                                                                                                    | - R32:VM                                                                                                    |     |
| <ul> <li>Welcome</li> <li>Enter Name</li> <li>Assign Processors</li> <li>Specify Memory</li> <li>Add Network</li> <li>Add Storage</li> <li>Specify Options</li> <li>Select Workloads</li> </ul> | Select Workloads Select the workloads that this virtual server will participate in.  Use Default workload Select workloads Select Name Description No workloads available Total: 0 |     |
| Performance Management<br>Summary                                                                                                    | New Workload                                                                                                    | III |
| < Back Next > Fi                                                                                                    | nish Cancel Help                                                                                                    | ~   |

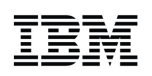

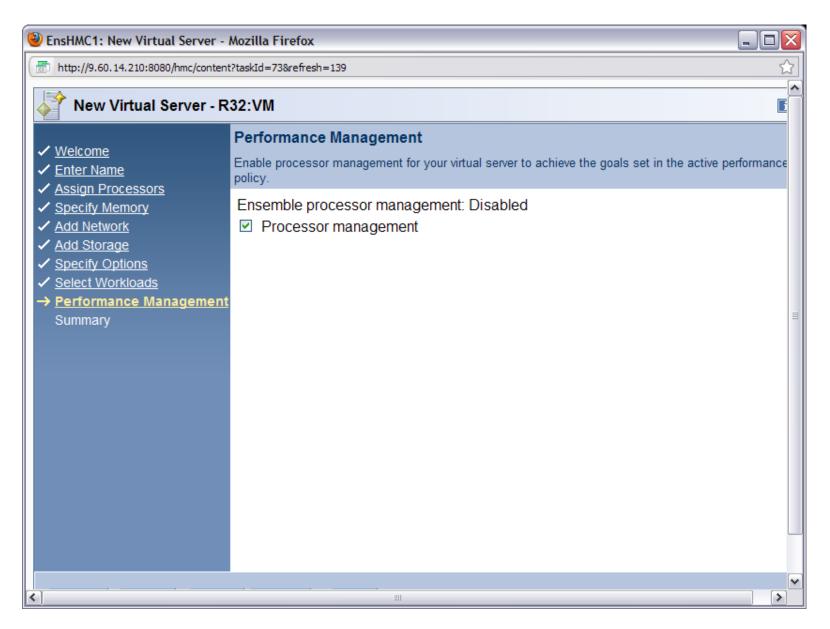

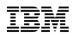

| http://9.60.14.210:8080/hmc/                                                                                                    | content?taskId=73&refresh=139                                                                                                    |                                                                           |        | 2 |
|----------------------------------------------------------------------------------------------------|----------------------------------------------------------------------------------------------------|---------------------------------------------------------------------------|--------|---|
| New Virtual Serve                                                                                                    | er - R32:VM                                                                                                    |                                                                           |        | i |
| ✓ <u>Welcome</u><br>✓ <u>Enter Name</u>                                                                                                    | Summary<br>Verify the information below before                                                                                                    | ore completing the wi                                                     | izard. |   |
| <ul> <li><u>Assign Processors</u></li> <li><u>Specify Memory</u></li> <li><u>Add Network</u></li> <li><u>Add Storage</u></li> <li><u>Specify Options</u></li> <li><u>Select Workloads</u></li> <li><u>Performance Manageme</u></li> <li><u>Summary</u></li> </ul> | Name:<br>Description:<br>Initial virtual processors:<br>Assigned dedicated memory:<br>Network Devices:<br>Storage Devices:<br>IPL parameters:<br>IPL load parameters:<br>Privilege classes:<br>Workloads:<br>Processor management: | BuyerVM<br>z/VM Virtual Server<br>1<br>1024 MB<br>G<br>Default<br>Enabled |        |   |
| < Back Next > F                                                                                                    | Finish Cancel Help                                                                                                    |                                                                           |        |   |

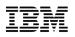

| 🕹 EnsHMC1: Virtual Server Details - Mozilla Firefox       |                        |            |            |         |         |           |             |  |  |  |
|-----------------------------------------------------------|------------------------|------------|------------|---------|---------|-----------|-------------|--|--|--|
| http://9.60.14.210:8080/hmc/content?taskId=74&refresh=143 |                        |            |            |         |         |           |             |  |  |  |
| Virtual Server Details - BuyerVM [R32:VM:ZFWVMTSA]        |                        |            |            |         |         |           |             |  |  |  |
| Name Status                                               | Processors             | Memory     | Network    | Storage | Options | Workloads | Performance |  |  |  |
| Hypervisor name: VM                                       |                        |            |            |         |         |           |             |  |  |  |
|                                                           | Hypervisor type: Image |            |            |         |         |           |             |  |  |  |
| UUID:                                                     | 4c3352da-9             | f37-11df-8 | 3cdb-001f1 | 63803de |         |           |             |  |  |  |
| Name:                                                     | * BuyerVM              |            |            |         |         |           |             |  |  |  |
|                                                           |                        |            |            |         |         |           |             |  |  |  |
| Description:                                              |                        |            |            |         |         |           |             |  |  |  |
|                                                           |                        |            |            |         |         |           |             |  |  |  |
|                                                           | L                      |            |            |         |         |           |             |  |  |  |
|                                                           |                        |            |            |         |         |           |             |  |  |  |
|                                                           |                        |            |            |         |         |           |             |  |  |  |
|                                                           |                        |            |            |         |         |           |             |  |  |  |
|                                                           |                        |            |            |         |         |           |             |  |  |  |
|                                                           |                        |            |            |         |         |           |             |  |  |  |
|                                                           |                        |            |            |         |         |           |             |  |  |  |
|                                                           |                        |            |            |         |         |           |             |  |  |  |
|                                                           |                        |            |            |         |         |           |             |  |  |  |
|                                                           | Canaal                 | alm        |            |         |         |           |             |  |  |  |
| ОК Арріу                                                  | OK Apply Cancel Help   |            |            |         |         |           |             |  |  |  |

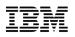

| 🕹 EnsHMC1: Virtual Server Details - Mozilla Firefox                                                                                               |  |  |  |  |  |  |  |  |
|----------------------------------------------------------------------------------------------------|--|--|--|--|--|--|--|--|
| m http://9.60.14.210:8080/hmc/wd/T14a1                                                                                                    |  |  |  |  |  |  |  |  |
| Virtual Server Details - BuyerVM [R32:VM:ZFWVMTSA]                                                                                                |  |  |  |  |  |  |  |  |
| Name Status Processors Memory Network Storage Options Workloads Performance                                                                       |  |  |  |  |  |  |  |  |
| Status: Not Activated<br>Guest Platform Management Provider Status: Not Operating                                                                 |  |  |  |  |  |  |  |  |
| Acceptable Status:         Operating         Communications not active         Exceptions         Status Check         Migrating         Starting |  |  |  |  |  |  |  |  |
| OK Apply Cancel Help                                                                                                    |  |  |  |  |  |  |  |  |

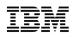

| 🥹 EnsHMC1: Virtual Server Details - Mozilla Firefox |                                                      |  |  |  |  |  |  |
|-----------------------------------------------------|------------------------------------------------------|--|--|--|--|--|--|
| http://9.60.14.210:8080/hmc/wd/T14a1                |                                                      |  |  |  |  |  |  |
| Virtual Server Details - BuyerVM [R32:VM:ZFWVMTSA]  |                                                      |  |  |  |  |  |  |
| Name Status Processors                              | Memory Network Storage Options Workloads Performance |  |  |  |  |  |  |
| Processor type:                                     | Central Processor                                    |  |  |  |  |  |  |
| Initial virtual processors:                         | * 1                                                  |  |  |  |  |  |  |
| Maximum virtual processors:                         | * 1                                                  |  |  |  |  |  |  |
| Share mode:                                         | Relative                                             |  |  |  |  |  |  |
| Share limit:                                        | None                                                 |  |  |  |  |  |  |
| Initial relative shares:                            | * 0                                                  |  |  |  |  |  |  |
|                                                     |                                                      |  |  |  |  |  |  |
|                                                     |                                                      |  |  |  |  |  |  |
|                                                     |                                                      |  |  |  |  |  |  |
|                                                     |                                                      |  |  |  |  |  |  |
|                                                     |                                                      |  |  |  |  |  |  |
|                                                     |                                                      |  |  |  |  |  |  |
|                                                     |                                                      |  |  |  |  |  |  |
| OK Apply Cancel                                     | Help                                                 |  |  |  |  |  |  |

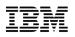

| 🕹 EnsHMC1: Virtual Server Details - Mozilla Firefox                         |  |  |  |  |  |  |  |
|-----------------------------------------------------------------------------|--|--|--|--|--|--|--|
| m http://9.60.14.210:8080/hmc/wd/T14a1                                      |  |  |  |  |  |  |  |
| Virtual Server Details - BuyerVM [R32:VM:ZFWVMTSA]                          |  |  |  |  |  |  |  |
| Name Status Processors Memory Network Storage Options Workloads Performance |  |  |  |  |  |  |  |
| Initial memory: * 1 MB                                                      |  |  |  |  |  |  |  |
| Maximum memory: * 1 MB                                                      |  |  |  |  |  |  |  |
|                                                                             |  |  |  |  |  |  |  |
|                                                                             |  |  |  |  |  |  |  |
|                                                                             |  |  |  |  |  |  |  |
|                                                                             |  |  |  |  |  |  |  |
|                                                                             |  |  |  |  |  |  |  |
|                                                                             |  |  |  |  |  |  |  |
|                                                                             |  |  |  |  |  |  |  |
|                                                                             |  |  |  |  |  |  |  |
|                                                                             |  |  |  |  |  |  |  |
| OK Apply Cancel Help                                                        |  |  |  |  |  |  |  |

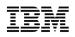

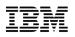

| 🥹 EnsHMC1: Virtual Server Details - Mozilla Firefox 📃 🗖 🔀                   |  |  |  |  |  |  |  |
|-----------------------------------------------------------------------------|--|--|--|--|--|--|--|
| m http://9.60.14.210:8080/hmc/wcl/T14a1                                     |  |  |  |  |  |  |  |
| Virtual Server Details - BuyerVM [R32:VM:ZFWVMTSA]                          |  |  |  |  |  |  |  |
| Name Status Processors Memory Network Storage Options Workloads Performance |  |  |  |  |  |  |  |
| Storage Drives:                                                             |  |  |  |  |  |  |  |
| Select Device Name Description Resource Name Mode Size                      |  |  |  |  |  |  |  |
| Total: 0                                                                    |  |  |  |  |  |  |  |
| Add Edit Remove                                                             |  |  |  |  |  |  |  |
| Manage Storage Resources                                                    |  |  |  |  |  |  |  |
| OK Apply Cancel Help                                                        |  |  |  |  |  |  |  |

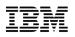

| 🕙 EnsHMC1: Virtual Server Details - Mozilla Firefox                         |  |  |  |  |  |  |  |
|-----------------------------------------------------------------------------|--|--|--|--|--|--|--|
| m http://9.60.14.210:8080/hmc/wcl/T14a1                                     |  |  |  |  |  |  |  |
| Virtual Server Details - BuyerVM [R32:VM:ZFWVMTSA]                          |  |  |  |  |  |  |  |
| Name Status Processors Memory Network Storage Options Workloads Performance |  |  |  |  |  |  |  |
| Privilege classes: * G                                                      |  |  |  |  |  |  |  |
| IPL boot device:                                                            |  |  |  |  |  |  |  |
| IPL parameters:                                                             |  |  |  |  |  |  |  |
| IPL load parameters:                                                        |  |  |  |  |  |  |  |
| Enable Guest Platform Management Provider Support                           |  |  |  |  |  |  |  |
|                                                                             |  |  |  |  |  |  |  |
|                                                                             |  |  |  |  |  |  |  |
|                                                                             |  |  |  |  |  |  |  |
|                                                                             |  |  |  |  |  |  |  |
|                                                                             |  |  |  |  |  |  |  |
|                                                                             |  |  |  |  |  |  |  |
|                                                                             |  |  |  |  |  |  |  |
|                                                                             |  |  |  |  |  |  |  |
|                                                                             |  |  |  |  |  |  |  |
| OK Apply Cancel Help                                                        |  |  |  |  |  |  |  |

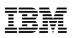

| 🕹 EnsHMC1: Virtual Server Details - Mozilla Firefox |                                              |            |                   |         |         |         |           |             |
|-----------------------------------------------------|----------------------------------------------|------------|-------------------|---------|---------|---------|-----------|-------------|
| http://9.60.14.210:8080/hmc/wd/T14a1                |                                              |            |                   |         |         |         |           |             |
| Virtual Server Details - BuyerVM [R32:VM:ZFWVMTSA]  |                                              |            |                   |         |         |         |           |             |
| Name                                                | Status                                       | Processors | Memory            | Network | Storage | Options | Workloads | Performance |
| ⊙ Sele                                              | Default v<br>ect worklo<br>Select I<br>No wo |            | iption<br>ailable |         |         |         |           |             |
| OK                                                  | Apply                                        | Cancel     | Help              |         |         |         |           |             |

Smarter Systems for a Smarter Planet

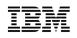

| 🕹 EnsHMC1: Virtual Server Details - Mozilla Firefox             |               |  |  |  |  |  |  |
|-----------------------------------------------------------------|---------------|--|--|--|--|--|--|
| m http://9.60.14.210:8080/hmc/wcl/T14a1                         |               |  |  |  |  |  |  |
| Virtual Server Details - BuyerVM [R32:VM:ZFWVMTSA]              | I             |  |  |  |  |  |  |
| Name Status Processors Memory Network Storage Options Workloads | s Performance |  |  |  |  |  |  |
| Ensemble processor management: Disabled Processor management    |               |  |  |  |  |  |  |
| OK Apply Cancel Help                                            |               |  |  |  |  |  |  |

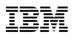

### Virtual Networks and Access Controls

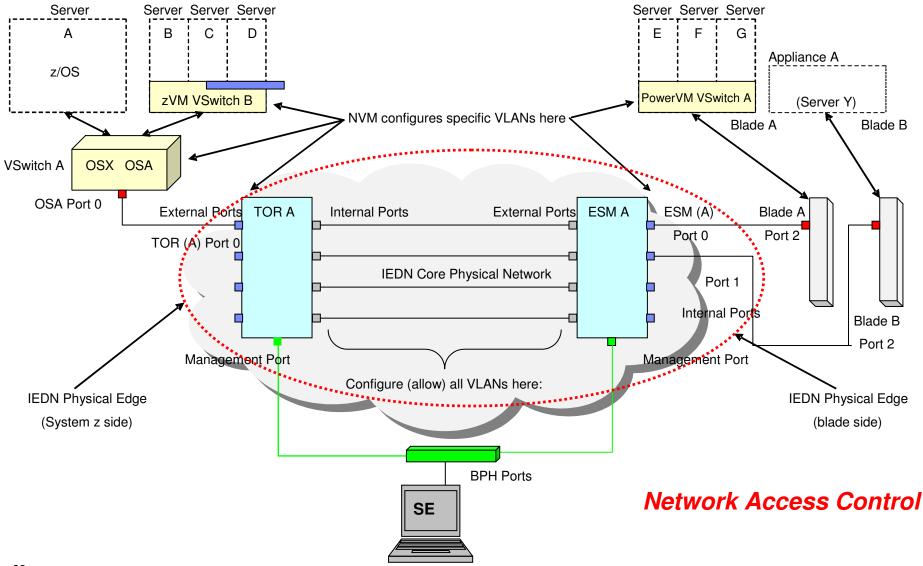

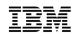

### Create Virtual Network

| WEXTGEN: Manage Virtual Netwo                                                                                | orks - Mozill 💶 🗖 🔀                                                                                                    |
|----------------------------------------------------------------------------------------------------|----------------------------------------------------------------------------------------------------|
| 9.60.92.193 https://9.60.92.193/hmc                                                                          | /wd/T34a#tableTop_4bd44l 🏠                                                                                                    |
| Create Virtual Network General Settings Name: * VendorVirtualN Description: All vendor virtual VLAN ID: * 11 | etwork                                                                                                    |
| OK Cancel Help                                                                                               | 🕹 NEXTGEN: Manage Virtual Networks - Mozilla Firefox                                                                                                 |
|                                                                                                    | 9.60.92.193 https://9.60.92.193/hmc/wd/T3df                                                                                                    |
|                                                                                                    | Manage Virtual Networks - My Ensemble                                                                                                    |
|                                                                                                    | 🕂 🕫 🖉 😰 🕐 🛛 Select Action 💌                                                                                                    |
|                                                                                                    | Select ^ Name                                                                                                    |
|                                                                                                    | O         Default         Inactive         10         Default virtual network           Imactive         11         All vendor virtual servers on th |
|                                                                                                    | Close Help                                                                                                    |

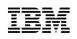

### Associate Virtual Server With Virtual Network

| General | Statu                        | IS            | Proces | sors    | Memo   | ry |  |
|---------|------------------------------|---------------|--------|---------|--------|----|--|
| letwor  | k Devic                      | es            |        |         | 162    |    |  |
| Order   | Virtual Ne                   | twork         |        | Туре    | •      |    |  |
| 1       | Default                      |               |        | virtio  |        |    |  |
| 2       | db2lan                       | db2lan        |        |         | virtio |    |  |
| 3       | <none></none>                | <none></none> |        |         | virtio |    |  |
| <       |                              |               |        |         |        |    |  |
|         | Move<br>tual NIC<br>letwork: |               |        | iove Se | lected | M  |  |

| 🛓 Add Hosts To Virtual Network                          |                 | _ 🗆 🔀           |  |  |  |  |
|---------------------------------------------------------|-----------------|-----------------|--|--|--|--|
| Select the Hosts to Add to the Virtual Network - IEDN2: |                 |                 |  |  |  |  |
| Name                                                    | Running Network | Defined Network |  |  |  |  |
| CEC1                                                    |                 |                 |  |  |  |  |
| LPAR1                                                   |                 |                 |  |  |  |  |
| NIC1                                                    | IEDN            | IEDN            |  |  |  |  |
| zVMHypervisor                                           |                 |                 |  |  |  |  |
| zVMGuest1                                               |                 |                 |  |  |  |  |
| NIC1                                                    | IEDN            | IEDN2           |  |  |  |  |
| zVMGuest2                                               |                 |                 |  |  |  |  |
| NIC1                                                    | None            | IEDN            |  |  |  |  |
| NIC2                                                    | IEDN2           | IEDN2           |  |  |  |  |
| pHypervisor                                             |                 |                 |  |  |  |  |
| pVirtualServer1                                         |                 |                 |  |  |  |  |
| NIC1                                                    | None            | None            |  |  |  |  |
| xHypervisor                                             |                 |                 |  |  |  |  |
| xVirtualServer                                          |                 |                 |  |  |  |  |
| NIC1                                                    | IEDN            | IEDN            |  |  |  |  |
| CEC2                                                    |                 |                 |  |  |  |  |
| LPAR1                                                   |                 |                 |  |  |  |  |
| zVMHyp                                                  |                 |                 |  |  |  |  |
| pHypervisor                                             |                 |                 |  |  |  |  |
| xHypervisor                                             |                 |                 |  |  |  |  |
|                                                         |                 |                 |  |  |  |  |
| Show only Unconnected Hosts                             |                 |                 |  |  |  |  |
|                                                         | OK Cano         | el Help ?       |  |  |  |  |

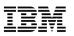

### Workload

- A Workload is a grouping mechanism and "management view" of virtual servers supporting a business application
- Provides the context within which associated platform resources are presented, monitored, reported, and managed
- Performance policy is associated with Workload

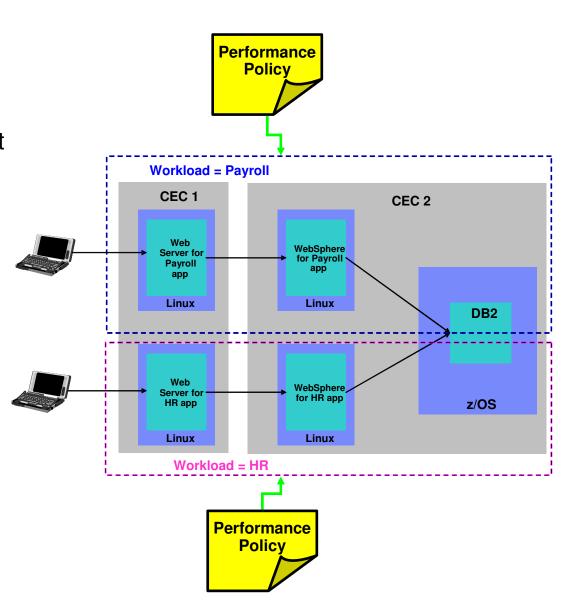

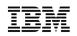

### Workload Performance Policy

- Defines performance goals for virtual servers in a workload
  - Conceptually similar to simplified z/OS WLM Policy
- Provides basis for monitoring and managing platform resources used by virtual servers in a Workload
- Workload relationship to performance policy
  - -Multiple performance policies associated with a workload
  - -A single policy is active at a given time
  - -Can dynamically change the active policy
    - •Through the UI
    - •On a time-based schedule
    - •Example: Day shift / night shift policy

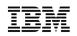

## Workload Performance Policy...

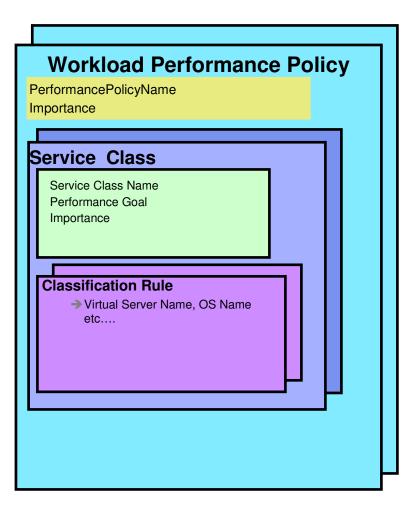

- Policy structure:
  - Policy contains a set of service classes
  - Classification rules map each virtual server within the workload to a service class
  - A service class assigns a performance goal and importance
- HMC is console for policy creation and editing
  - Wizard for policy creation
  - Repository for policies under development and saved policies
  - Links to workload-based performance reporting

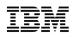

### Managing Resources across z/VM Virtual Machines

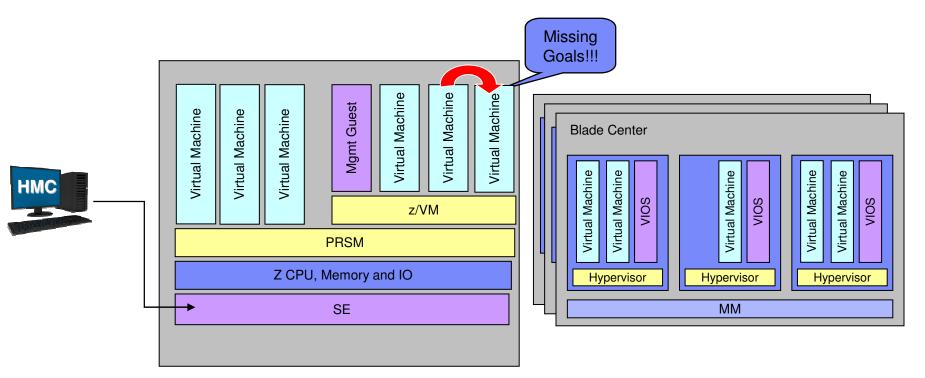

- Manage CPU resources across z/VM virtual machines
  - Detect that a virtual machine is part of a workload not achieving its goals
  - Determine that virtual machine performance can be improved with additional resources
  - Project effect on all relevant Workloads of moving resources to virtual machine
  - If good trade-off based on policy, redistribute resources

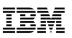

### IBM zEnterprise System:

A revolutionary change has come to IT bringing a new dimension in computing

- Redefining IT frameworks to bring change to operational silos and extend System z governance to z/VM virtual machines and blades
- Driving business decisions based on insight rather than hindsight
- Improving agility to compete with consolidation and simplification
- Delivering consistent business controls across applications and platforms
- Focused on integration and collaboration to fuel business growth

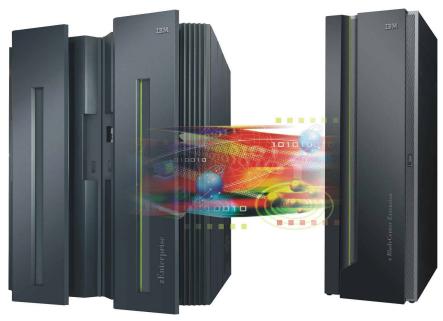

<sup>1</sup> All statements regarding IBM future direction and intent are subject to change or withdrawal without notice, and represents goals and objectives only.

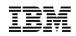

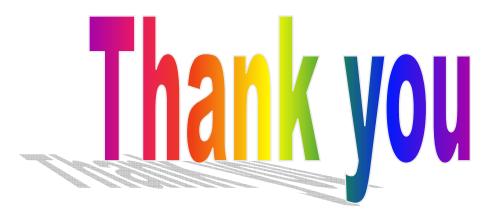